# **San)isk**

## **SanDisk MobileMate™ Memory Stick™ Plus**

#### **English**

**You may register your product online at http://www.sandisk.com/registration** Failure to register your product will not diminish the rights you have under the product warranty

#### SYSTEM REQUIREMENTS

#### **Connection**

• USB 2.0 port for Hi-Speed data transfer

- **Minimum Operating System Support**
- Windows ME, 2000, XP, Vista
- Mac OS 9.2+, 10.1.2+

#### UNPACKING PACKAGE CONTENTS

• MobileMate Reader/Writer USB 2.0 (storage media not included)

#### **CONNECTING**

Connecting the MobileMate™ Memory Stick™ Plus Reader/Writer to the USB port is simple. Plug the MobileMate Reader/Writer into the computer directly.

**Windows Disk Icons:** When you connect the MobileMate™ Memory Stick™ Plus Reader/ Writer on a Windows operating system, a newly assigned removable disk icon drive letter representing the MobileMate Reader/Writer will be shown in My Computer.

**Macintosh Disk Icons:** When you connect the MobileMate Reader/Writer on a Macintosh operating system, a removable disk icon labeled "untitled" representing the MobileMate Reader/Writer will show on the desktop when a card is inserted.

#### USING

The MobileMate™ Memory Stick™ Plus has two slots. The larger slot is used for Memory Stick, Memory Stick Duo, and Memory Stick PRO Duo (no adapters required). The smaller slot is used for Memory Stick Micro (M2) (no adapters required).

#### **Inserting Cards**

All cards are inserted with their label facing in the same direction as the reader/ writer side with the MobileMate™ Memory Stick™ Plus name. DO NOT force the card into the slot.

#### **LED Activity**

The LED indicator turns on after a card is inserted correctly AND the MobileMate™ Memory Stick™ Plus Reader/Writer is connected correctly to the USB port on the PC. The LED indicator is blinking when data is being transferred from or to the<br>card. To avoid losing data or corrupting the card, NEVER remove the card or<br>disconnect the MobileMate™ Memory Stick™ Plus USB 2.0 Reader/Writ

#### **Removing Card**

To remove the card in Windows:

• Ensure no data is being transferred and remove the card.

- To remove the card on a Macintosh:
- Ensure no data is being transferred and remove the card.

**Disconnecting** TO AVOID LOSING DATA OR CORRUPTING THE CARD YOU SHOULD NEVER REMOVE THE DEVICE FROM THE USB PORT WITHOUT FIRST READING THE STEPS BELOW.

#### Windows:

Use the hotplug icon in the notification area of the taskbar to safely stop the device.

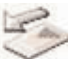

*These steps are not required for XP*.

- $1.$  In the notification area, right-click on the hotplug icon
	- 2. Select the device you want to unplug then click STOP
- 3. When Windows notifies that it is safe to do so, unplug the MobileMate Reader/Writer from the computer

#### Macintosh:

1. Drag the MobileMate Reader/Writer "untitled" icon into the Trash.

### 2. Unplug the device.

**Troubleshooting** For Frequently Asked Questions on error messages please go to our website at http://www.sandisk.com/retail/support.asp

For assistance by phone please call toll free 866-SANDISK (866-726-3475), 7 days a week.